## **VIDEO QUALITY**

Sets the video quality.

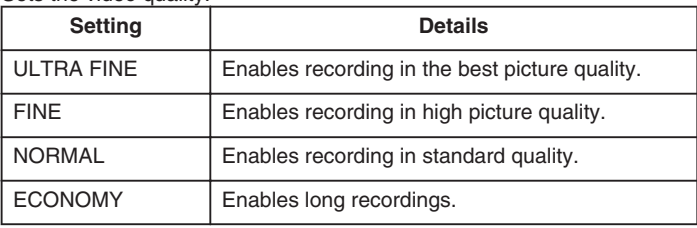

## **Displaying the Item**

*1* Press MENU to display the menu.

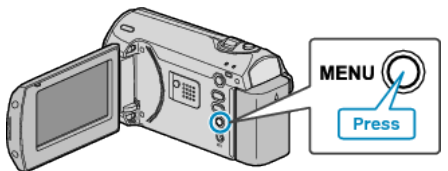

*2* Select "VIDEO QUALITY" with the ZOOM/SELECT lever and press OK.

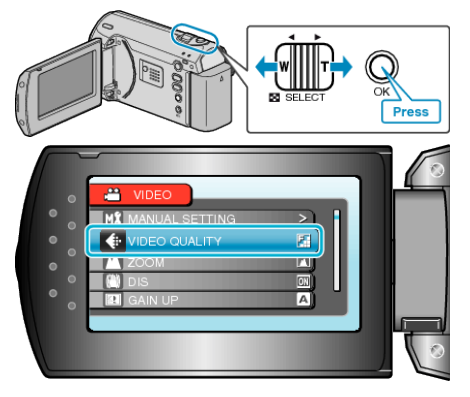

## **Memo:**

● You can also change the video quality from the remaining recording time display.

Select the video quality with the slider and press OK.